# Introduction to HTML

#### Let us know

• Web browser • Web sites

#### Google Chrome Opera Safari Mozilla Firefox Internet Explorer Microsoft Edge

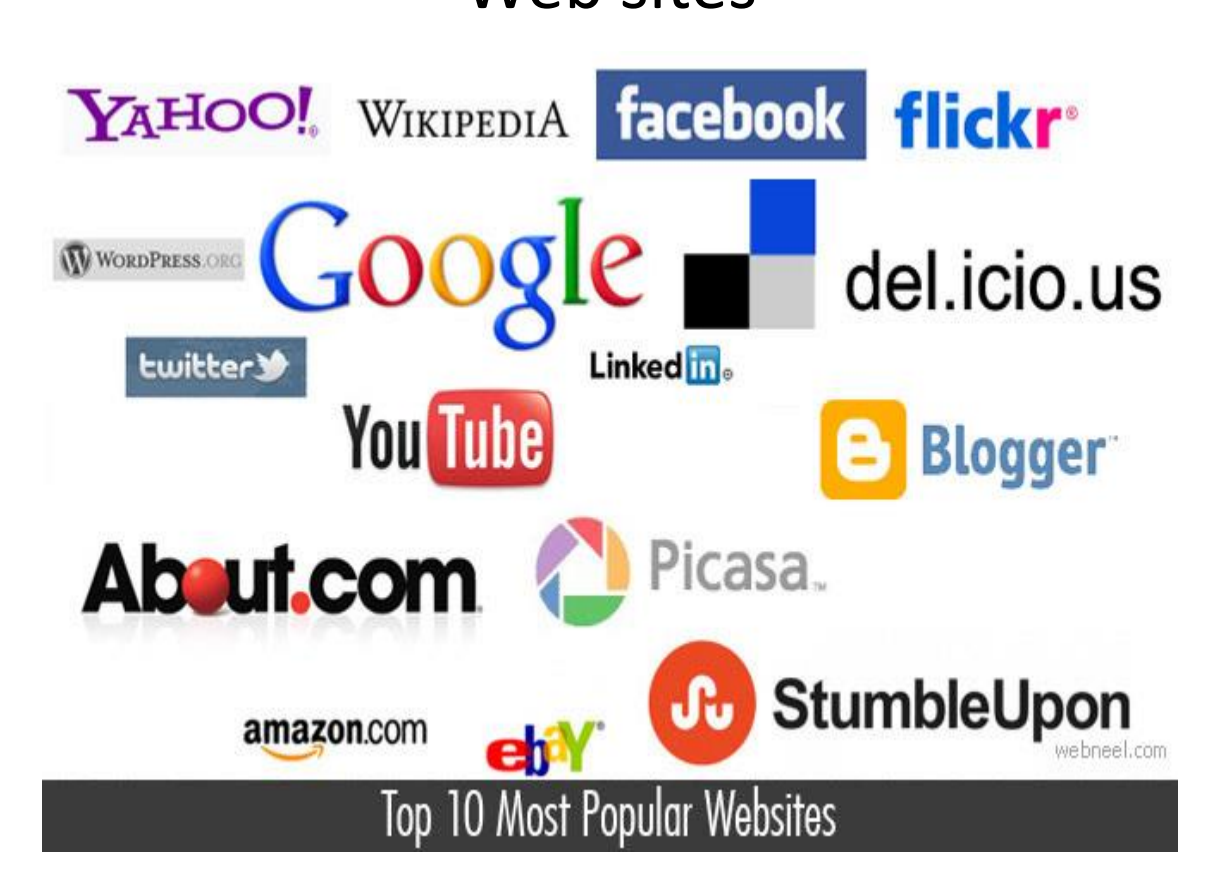

#### Indian school Al wadi Al kabir website Web pages

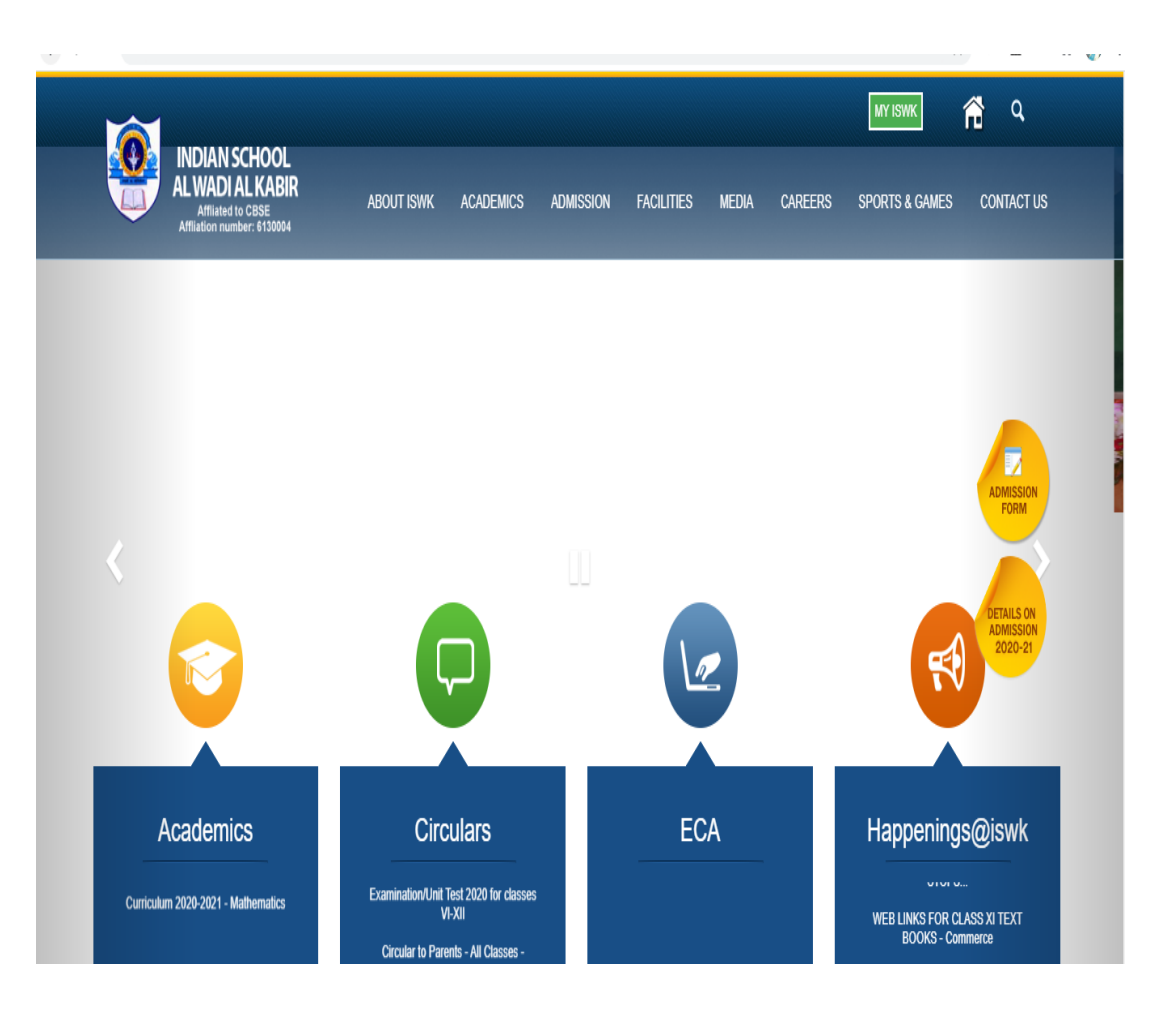

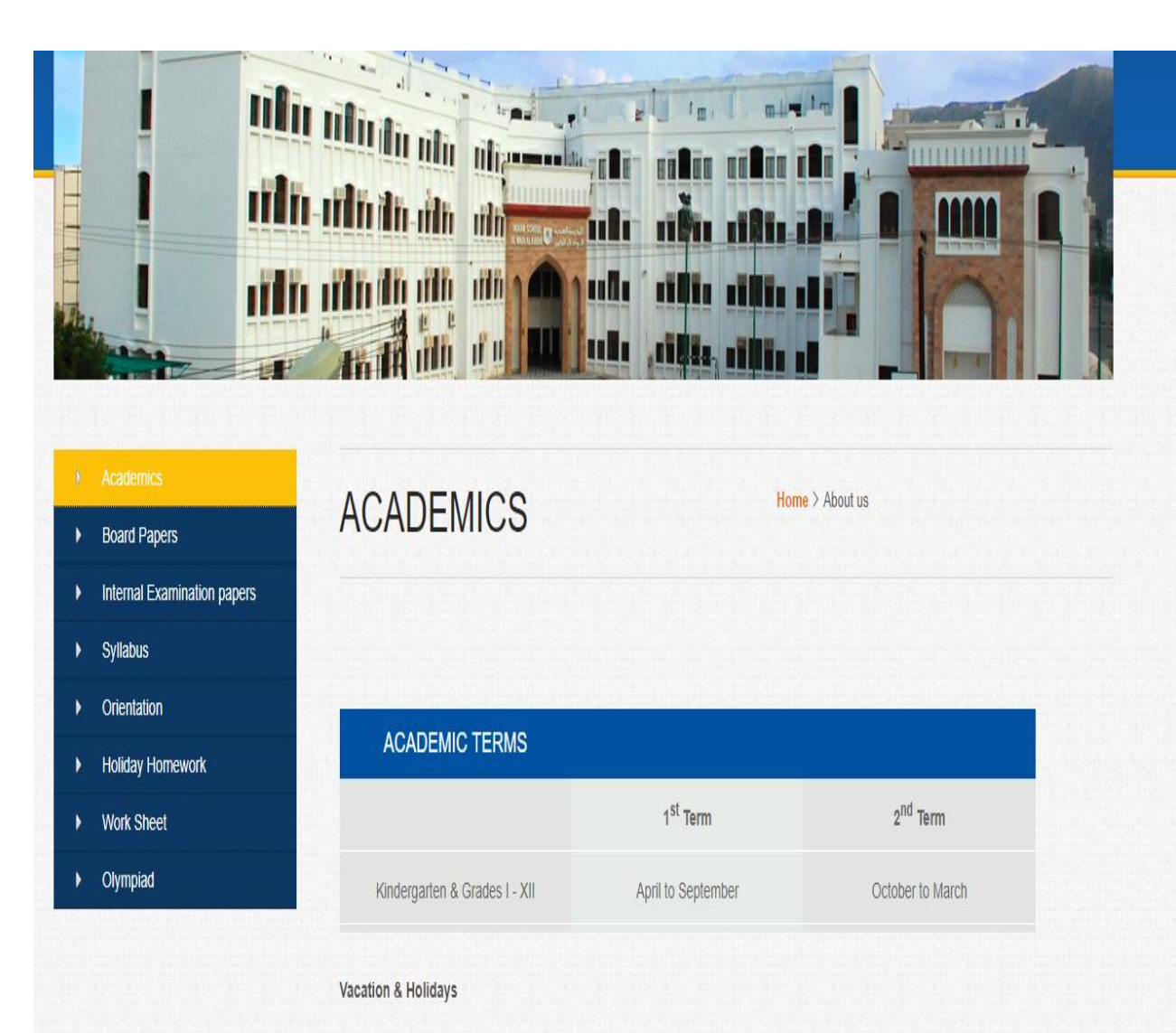

To create web page or web site

Programming language is used (Software)

HTML- programming language used to create web

pages

HTML is – Hyper Text Markup Language

#### What software's are required to write HTML program ile Edit Format View 1

• Text Editor – Note pad / word pad

- Write html program in notepad
- Save it using .html extension

• After saving please find the web page using web browser

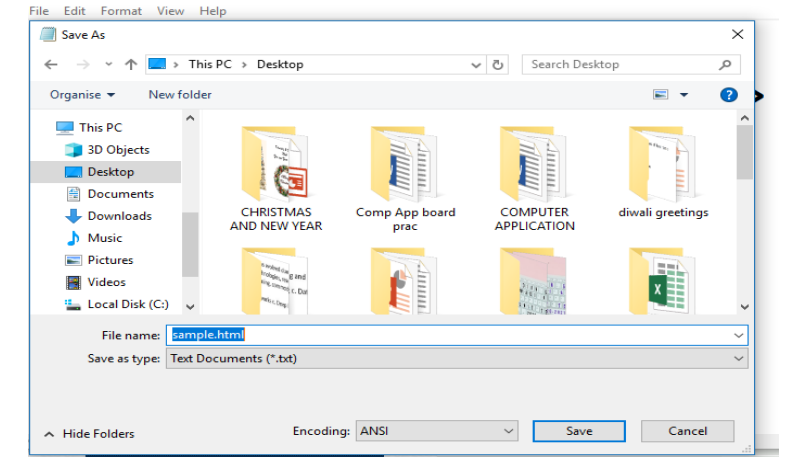

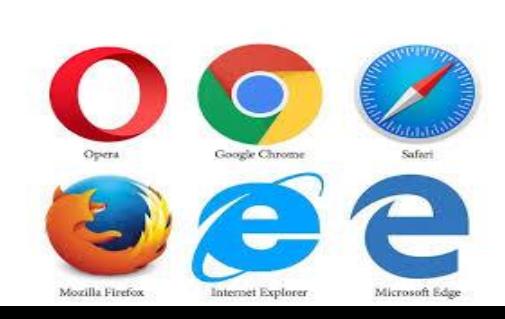

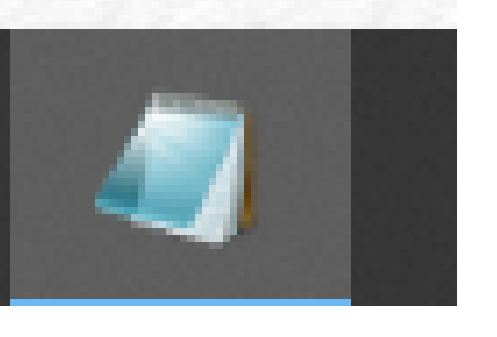

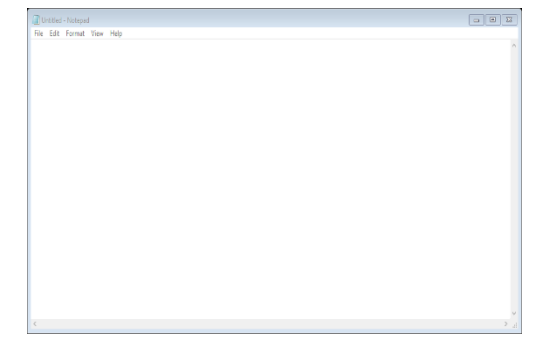

Untitled - Notenad

## Structure of HTML program

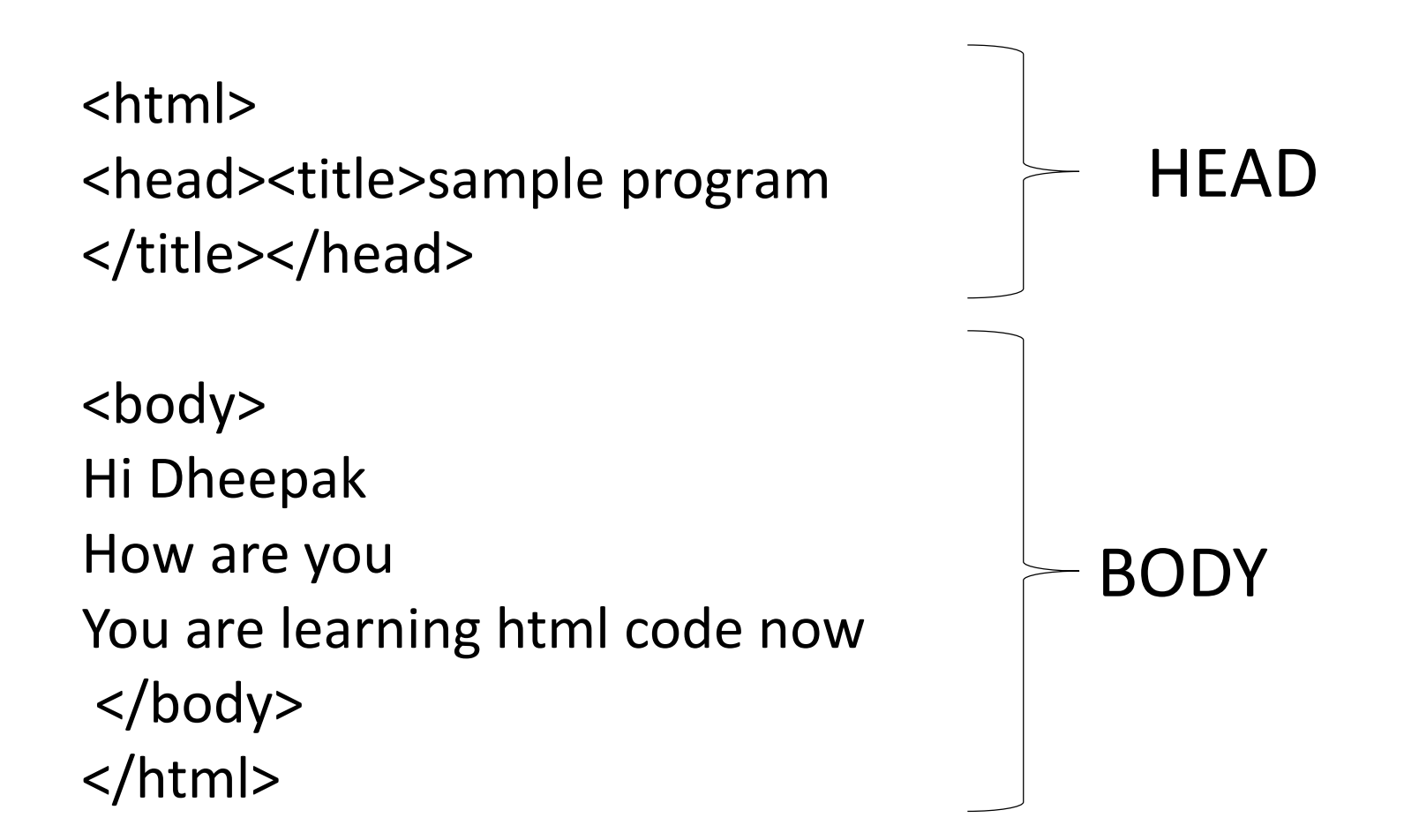

### HTML Documents

- All HTML documents must start with a document type declaration: <!DOCTYPE html>.
- The HTML document itself begins with <html> and ends with </html>.
- The visible part of the HTML document is between <body> and </body>.

Example :

<!DOCTYPE html> <html> <body> <h1>My First Heading</h1> <p>My first paragraph.</p> </body> </html>

## HTML Tags

- Html program is written using html tags <>-
- Tags are Predefined code is written inside the angular brackets
- <HTML>- starting tag for html program
- HTML program is divided into two divisions
- HEAD and BODY
- HEAD is used to define the title for the webpage, Detail of authors
- BODY is used to define the content of the web page

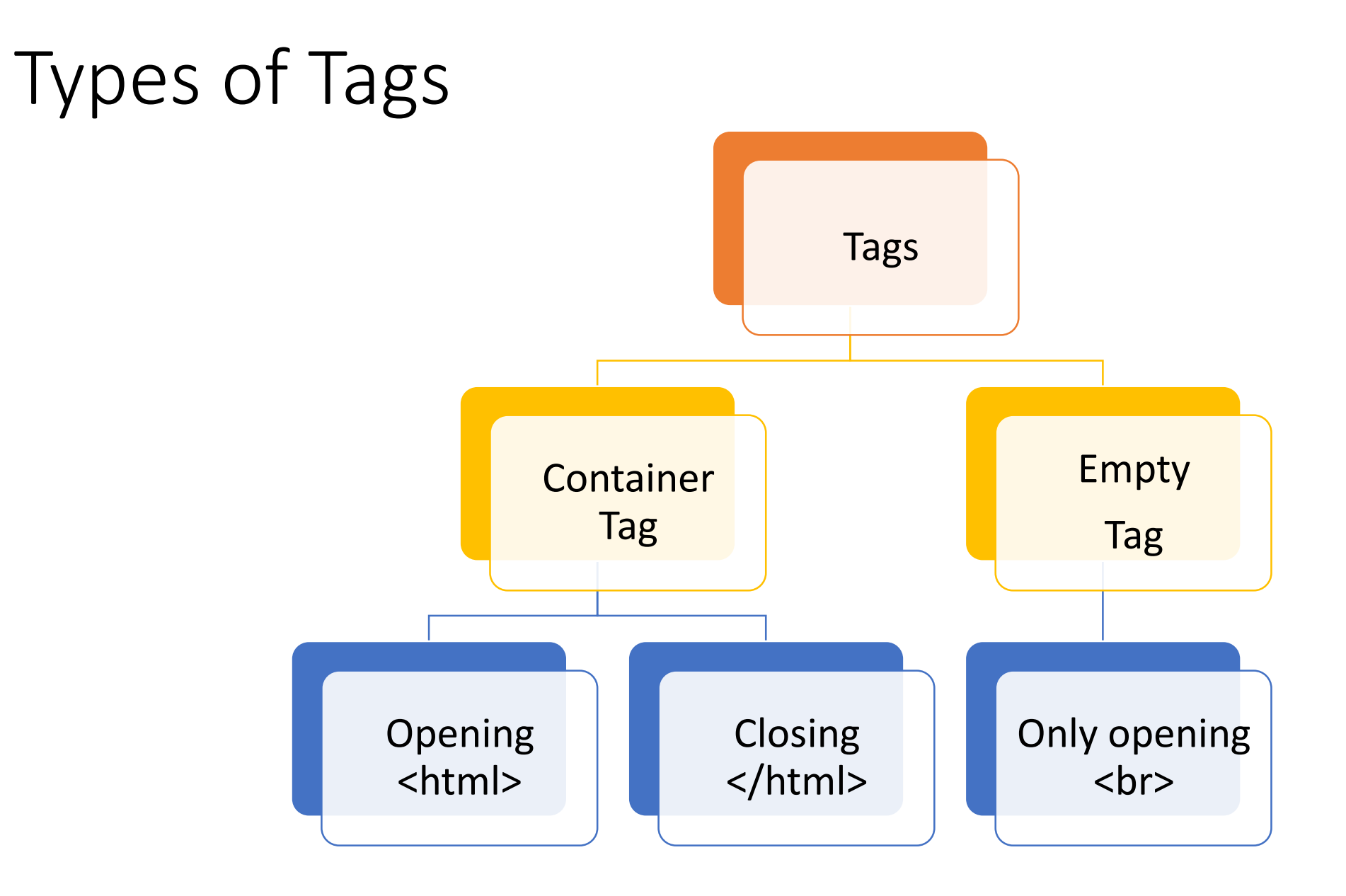

#### HTML Elements

- An HTML element is defined by a start tag, some content, and an end tag:
- <tagname>Content goes here...</tagname>
- The HTML element is everything from the start tag to the end tag:
- <h1>My First Heading</h1>
- <p>My first paragraph.</p>

Attributes: text, background, bgcolor, link, vlink, alink

- alink- Color of text for selected hyperlinks
- Background- Image to be used a background
- Bgcolor- Background color
- Link- Color of text for unvisited hyperlinks
- text Foreground color of text
- vlink-Color of text for visited hyperlinks
- Some more attributes, we will learn later part of this chapter

#### <comment>

- HTML Comment Tags
- You can add comments to your HTML source by using the following syntax:
- <!-- Write your comments here -->
- Example
- <!-- This is a comment -->
- <p>This is a paragraph.</p>
- <!-- Remember to add more information here -->
- <br> -break tag

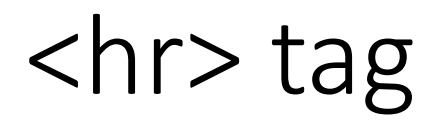

<hr> -horizontal ruler tag

The <hr> tag defines a thematic break in an HTML page, and is most often displayed as a horizontal rule.

The <hr> element is used to separate content (or define a change) in an HTML page:

Example

```
<h1>This is heading 1</h1>
<p>This is some text.</p>
<hr>
<h2>This is heading 2</h2>
<p>This is some other text.</p>
<hr>
```
#### HTML Line Breaks

- The HTML <br> <br />
defines a line break.
- Use <br> if you want a line break (a new line) without starting a new paragraph:
- Example
- <p>This is<br>a paragraph<br>with line breaks.</p>

## HTML Headings

- HTML headings are defined with the <h1> to <h6> tags.
- <h1> defines the most important heading. <h6> defines the least important heading:
- Example
- <h1>This is heading 1</h1> <h2>This is heading 2</h2> <h3>This is heading 3</h3>

<h4>This is heading 4</h4> <h5>This is heading 5</h5> <h6>This is heading 6</h6>

# Write a program using heading tag

<html>

<head><title> Heading tags</title></head>

<body>

- <h1>This is heading 1</h1> <h2>This is heading 2</h2> <h3>This is heading 3</h3><hr>
- <h4>This is heading 4</h4><br> <h5>This is heading 5</h5><br> <h6>This is heading 6</h6><br>

</body></html>

- Type in notepad
- Click File ->Save As
- Type file name as headings.html

Text tags

<b> - Bold text <strong> - Important text <i> - Italic text <em> - Emphasized text <mark> - Marked text <small> - Smaller text <del> - Deleted text <ins> - Inserted text <sub> - Subscript text <sup> - Superscript text

## HTML <b> and <strong> Elements

- The HTML <b> element defines bold text, without any extra importance.
- Ex: <b> hi Deepak</b>
- The HTML <strong> element defines text with strong importance. The content inside is typically displayed in bold.
- Ex: <strong> hi Deepak</strong>

## HTML <i> and <em> Elements

- The HTML <i> element defines a part of text in an alternate voice or mood. The content inside is typically displayed in italic.
- Ex: *<i>This text is italic</i>*
- The HTML <em> element defines emphasized text. The content inside is typically displayed in italic.
- A screen reader will pronounce the words in <em> with an emphasis, using verbal stress.
- Ex: <em>This text is emphasized</em>

## Program using text tags

<html>

<head> <title> Text tags in html</title></head>

<body>

- **<b> hi Deepak</b>**
- <strong> hi Deepak</strong>
- <i>This text is italic</i>

<em>This text is emphasized</em>

- </body>
- </html>
- Type in notepad
- Click File ->Save As
- Type file name as text1.html

#### HTML Paragraphs

- The HTML <p> element defines a paragraph.
- A paragraph always starts on a new line, and browsers automatically add some white space (a margin) before and after a paragraph.
- Example

<p>This is a paragraph.</p> <p>This is another paragraph.</p>

#### Program using <p> tag <html>

<head><title> paragraph tag in program</title></head>

<body>

 $< p$ This paragraph contains a lot of lines in the source code, but the browser ignores it.  $\langle$ /p> </body> </html>

- Type in notepad
- Click File ->Save As
- Type file name as text2.html
- HTML <small> Element
- The HTML <small> element defines smaller text
- EX: <small>This is some smaller text.</small>
- HTML <mark> Element
- The HTML <mark> element defines text that should be marked or highlighted:
- Ex: <p>Do not forget to buy <mark>milk</mark> today.</p>
- HTML <del> Element
- The HTML <del> element defines text that has been deleted from a document. Browsers will usually strike a line through deleted text:
- Ex: <p>My favorite color is <del>blue</del> red.</p>

## Subscript & Super Script

- HTML <sub> Element
- The HTML  $\leq$ sub> element defines subscript text. Subscript text appears half a character below the normal line, and is sometimes rendered in a smaller font. Subscript text can be used for chemical formulas, like  $H_2O$

Ex: <p>This is <sub>subscripted</sub> text.</p>

<p> H<sub>2</sub>O

- HTML <sup> Element
- The HTML <sup> element defines superscript text. Superscript text appears half a character above the normal line, and is sometimes rendered in a smaller font. Superscript text can be used for footnotes, like  $a^2+b^2$

Ex: <p>This is <sup>superscripted</sup> text.</p>

<p>a<sup>2</sup>+b<sup>2</sup></p>

Program using Text tag <html>

<head><title> Text tag in program</title></head>

<body>

<small>This is some smaller text.</small>

<p>Do not forget to buy <mark>milk</mark> today.</p>

<p>My favourite colour is <del>blue</del> red.</p>

<p>This is <sub>subscripted</sub> text.</p>

<p> H<sub>2</sub>O

<p>This is <sup>superscripted</sup> text.</p> <p>a<sup>2</sup>+b<sup>2</sup></p>

</body> </html>

• Type in notepad

- Click File ->Save As
- Type file name as text3.html

## HTML Styles

- The HTML style attribute is used to add styles to an element, such as color, font, size, and more
- The HTML Style Attribute
- Setting the style of an HTML element, can be done with the style attribute.
- The HTML style attribute has the following syntax:

<*tagname* style="*property*:*value;*">

The property is a CSS property. The value is a CSS value.

You will learn more about CSS later in this tutorial.

## Background Color

The CSS background-color property defines the background color for an HTML element.

Example:

Set the background color for a page to powderblue:

<body style="background-color:powderblue;"> <h1>This is a heading</h1> <p>This is a paragraph.</p> </body>

Example:

<h1 style="background-color:powderblue;">This is a heading</h1> <p style="background-color:tomato;">This is a paragraph.</p>

#### Text Color

- The CSS color property defines the text color for an HTML element:
- Example

<h1 style="color:blue";>This is a heading</h1> <p style="color:red";>This is a paragraph.</p>

Font Family:

The CSS font-family property defines the font to be used for an HTML element:

```
Example
<h1 style="font-family:verdana";>This is a heading</h1>
<p style="font-family:courier";>This is a paragraph.</p>
```
#### Text Size

- The CSS font-size property defines the text size for an HTML element:
- Example

<h1 style="font-size:300%;">This is a heading</h1> <p style="font-size:160%;">This is a paragraph.</p>

Text Alignment:

The CSS text-align property defines the horizontal text alignment for an HTML element

<h1 style="text-align:center;">Centered Heading</h1> <p style="text-align:center;">Centered paragraph.</p>

# Program using style tag

<html>

<head><title> style tag in program</title></head>

<body style="background-color:powderblue;"> <h1>This is a heading</h1> <p>This is a paragraph.</p>

- Type in notepad
- Click File ->Save As
- Type file name as styles.html

- <h1 style="background-color:powderblue;">This is a heading using style</h1> <p style="background-color:tomato;">This is a paragraph using style</p>
- <h1 style="color:blue;">This is a heading using font color </h1> <p style="color:red;">This is a paragraph using font color.</p>
- <h1 style="font-family:verdana;">This is a heading using font style</h1> <p style="font-family:courier;">This is a paragraph using font style</p>
- <h1 style="font-size:300%;">This is a heading changing font size</h1>
- <p style="font-size:160%;">This is a paragraph changing font size</p>
- <h1 style="text-align:center;">Centered Heading</h1>
- <p style="text-align:center;">Centered paragraph.</p>
- </body></html>

### HTML Attributes

- All HTML elements can have **attributes**
- Attributes provide **additional information** about elements
- Attributes are always specified in **the start tag**
- Attributes usually come in name/value pairs like: **name="value"**
- All HTML elements can have attributes
- 1. The href attribute of <a> specifies the URL of the page the link goes to
- 2. The src attribute of  $\langle$ img> specifies the path to the image to be displayed
- 3. The width and height attributes of <img> provide size information for images
- 4. The alt attribute of <img> provides an alternate text for an image
- 5. The style attribute is used to add styles to an element, such as color, font, size, and more
- 6. The lang attribute of the <html> tag declares the language of the Web page
- 7. The title attribute defines some extra information about an element

#### Document structure in HTMI 5

- <DOCTYPE..> TAG
- <meta charset…> TAG

DOCTYPE: This tells browser what version of HTML that is used in the document

To create HTML5 document, it should be written as:<!DOCTYPE html>

HTML tag is similar to earlier discussed

META charset

META tag's charset attribute is given to specify the character encoding used. By default for English pages, the UTF-8 character encoding is used, which is specified through it.

#### Document structure in HTML 5

<!DOCTYPE html> <html lang="en"> <head> <meta charset="utf-8"/> <title>...</title> </head> <body>

</body> </html>

.

.

.

## Color Attributes

• The six digit number and letter combinations represent color by giving their RGB(red,green, blue) value. The six digits are actually three twodigit number in sequence

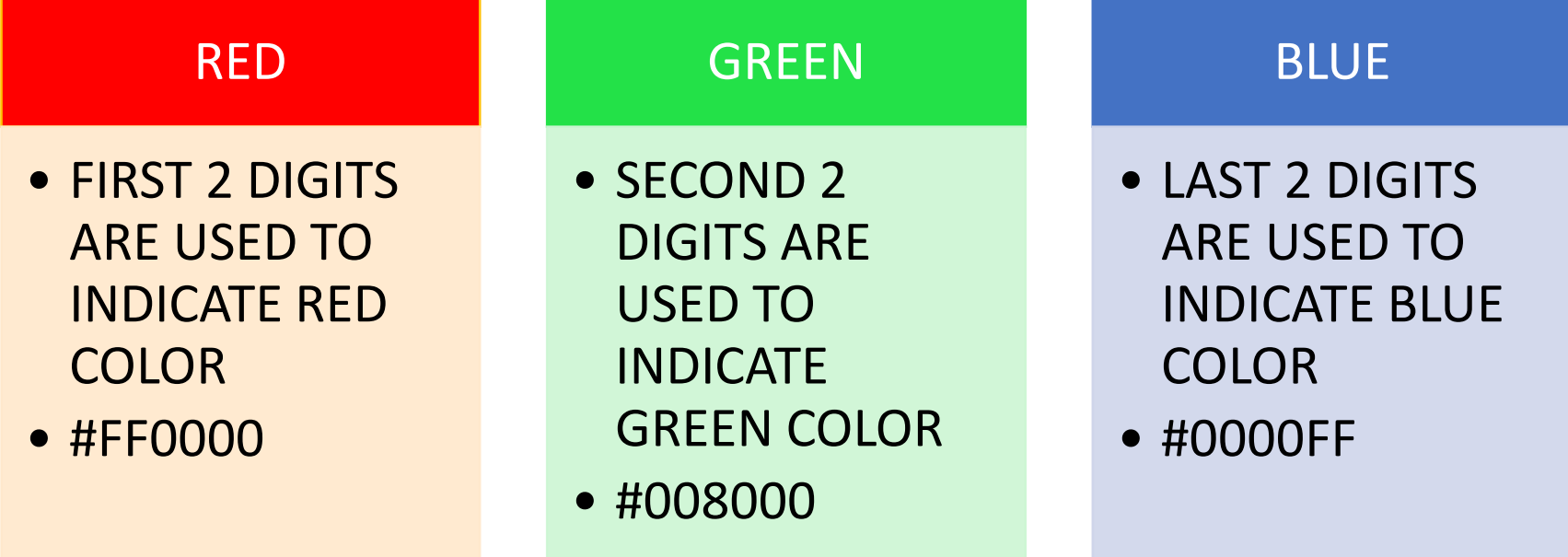

## COLOR ATTRIBUTE

- Hexa decimal value in the range 00-FF is used to represent colors
- 0-9 digits and alphabets from A to F is used to represent this color combination

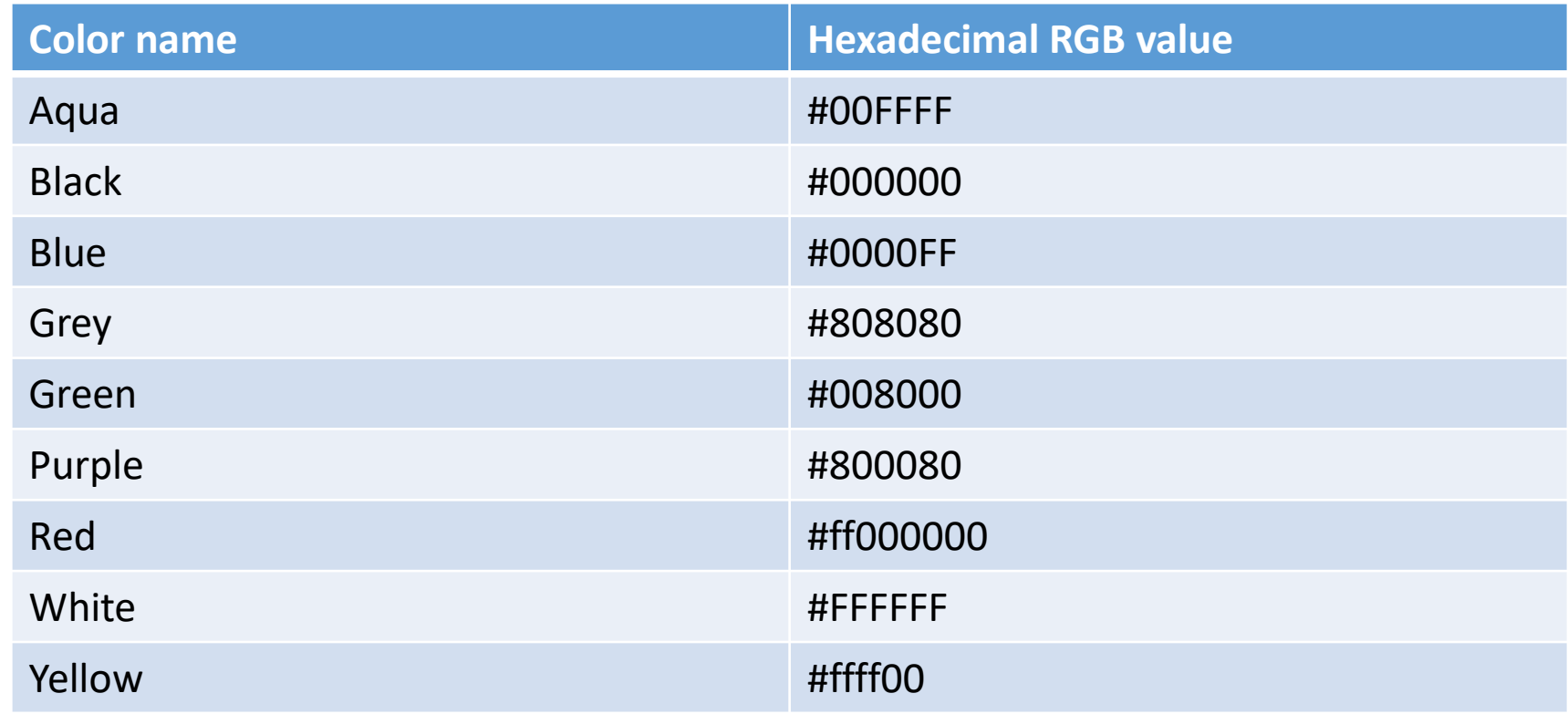

#### Align -attribute

- There are 3 types of alignment in HTML
- Right , Left, Center
- This attribute will help us to align the text, image , paragraph ,etc.
- Example: <p align="center">
- <h1 align="right">
- <h6 align="left">

## <Base font> tag

- It define the basic size for the font, the browser will use to render normal document text
- <base font> tag is used with its attribute size
- The value for font size is from 1 to 7
- Example: <BASEFONT SIZE=5>
- <BASEFONT SIZE=+2>
- <BASEFONT SIZE=-1>

#### ATTRIBUTES OF HR TAG

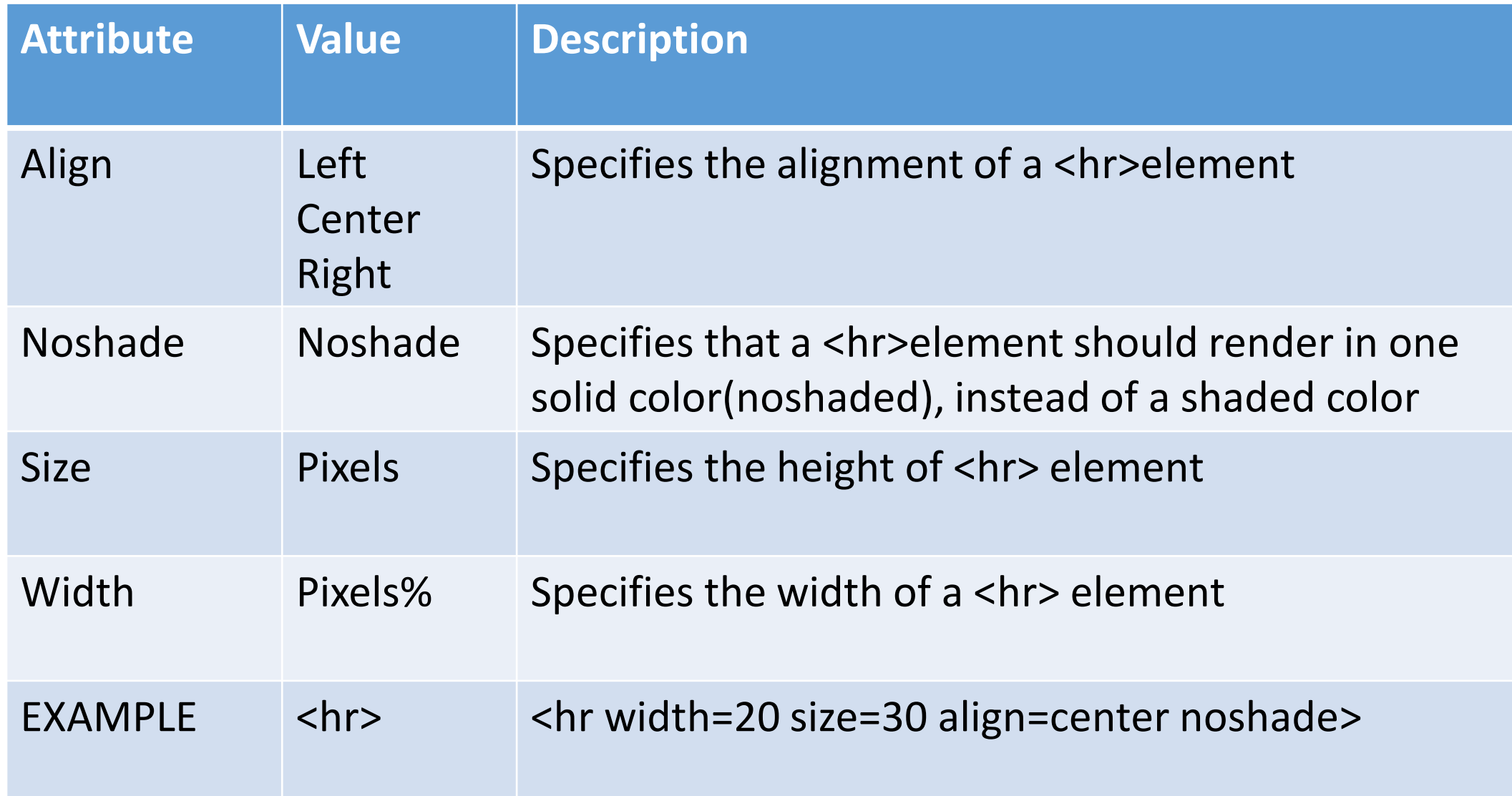

## List in HTML

- There are 3 basic types of lists in HTML
- •Numbered(ordered list-OL)
- •Unnumbered(unordered list-UL)
- •Definition
- Type attribute is used with ordered list and unordered list
- •Unordered list uses shapes as attributes
- •Ordered list uses numbers and alphabets as attributes

## Ordered list(numbered)

- A numbered list is also known as ordered list which is referred as OL
- The items tagged using the same<li> tag
- Numbered ordered list items beginning with the Arabic numeral 1
- The start attribute for the <ol> tag lets you change that beginning value.
- The type attribute may have value 'A', 'a', 'I' , 'i', or '1'

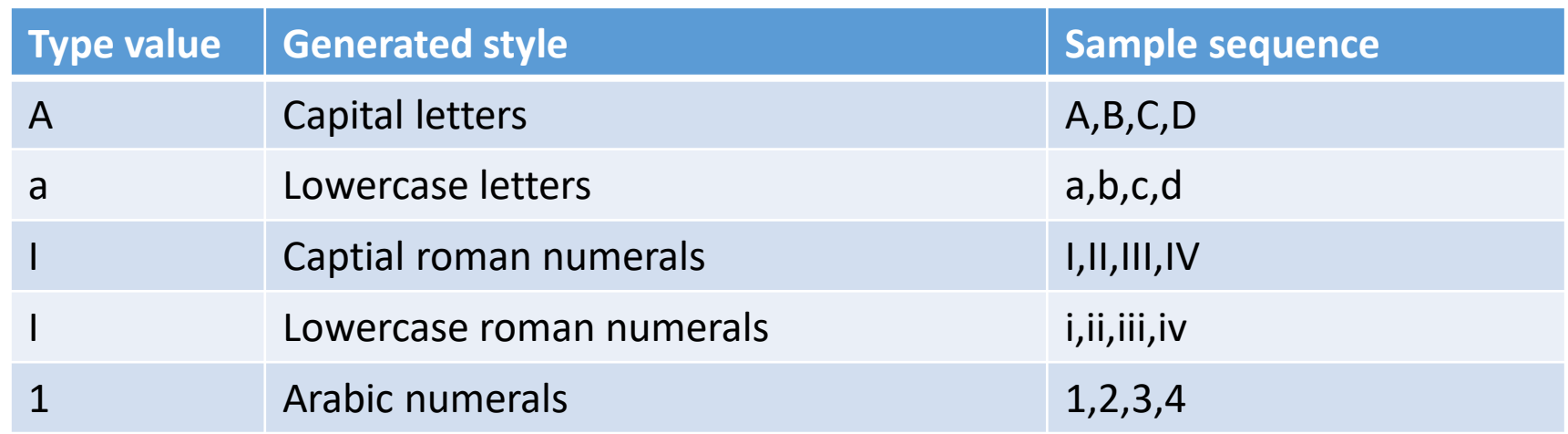

## UnOrdered list(Bullets)

- A unnumbered list is also known as unordered list which is referred as UL
- The items tagged using the same<li> tag
- unordered list items by default has solid circle
- The type attribute values are disc, circle or square
- Ex: <ul type=square>

## Definition list

• A definition list (coded as <DL>) usually consist of alternating a definition term(coded as <DT>) and a definition description (coded as <DD>) web browsers generally format the definition on a new line and indent it.

<DL>

<DT> NCSA

<DD> NCSA, the National center for supercomputing Applications, is located on the campus of the university of Ullinois.  $$ 

## Nested List

- Lists can be nested
- List written inside other list
- Example

 $|<sub>u</sub>|$ 

<li> A few new Indian states: <ul type=circle> <li> Jharkhand <li> Uttaranchal <li> Chhattisgarh</ul> <li> Two other states: <ul type=circle> <li> West Bengal <li>Karnataka</ul>  $\langle$ /ul $\rangle$ 

#### Progam

<html lang="en"> <body bgcolor="#00ff88"> <p align=right> In this paragraph we have used alignment attribute which can change the content display according to our align  $<$ /p> <hr width=20 size=30 align=center noshade> <ol type='A' start=5> <li> Jharkhand <li> Uttaranchal <li> Chhattisgarh</ol> <ul type=circle> <li> West Bengal <li>Karnataka</ul> <DL>

<DT> NCSA

<DD> NCSA, the National center for supercomputing Applications, is located on the campus of the university of Ullinois.

 $$ 

</body>

</html>

## Types of Ordered lists

<html><body>

- <h4> numbered list</h4>
- <ol> <li> apples</li>
- <li> bananas</li>

```
</ol>
```
- <h4> Letter list</h4> <ol type="A"> <li> apples</li> <li> bananas</li> <li> Lemon</li>
- <li> Oranges</li>

 $<$ /ol>

<h4> Lowercase letters</h4> <ol type="a"> <li> apples</li> <li> bananas</li> <li> Lemon</li> <li> Oranges</li>  $<$ /ol> <h4> Roman numbers list:</h4> <ol type="I"> <li> apples</li> <li> bananas</li>  $<$ /ol>

<h4> lowercase Roman numbers list:</h4> <ol type="i"> <li> apples</li> <li> bananas</li> <li> Lemon</li> <li> Oranges</li>  $<$ /ol> </body> </html>

```
Types of unordered lists
   <html><body>
   <h4> Disc Bulleted list</h4>
   <ul type=Disc> <li> apples</li>
   <li> bananas</li>
   \langle/ul\rangle<h4> circle Bulleted list</h4>
   <ul type="circle"> 
   <li> apples</li>
   <li> bananas</li>
   \langle/ul\rangle<h4> Square Bulleted list</h4>
   <ul type="square"> 
   <li> apples</li>
   <li> bananas</li>
   </ul></body>
   </html>
```
Nested lists <html><br/>body> <h4> A Nested list</h4> <ul > <li>Coffee</li> <li> Tea</li>  $<sub>ul</sub>$ </sub> <li> black tea</li> <li> Green tea</li>  $\langle$ /ul $\rangle$ <li> Juice</li> <li> Milk</li> </ul></body> </html>

Definition lists <html><br/>body> <h4> A Definition list</h4> <DL > <DT>Coffee</DT> <DD> Black hot Drink</DD> <DT>Milk</DT> <DD> White hot Drink</DD>  $$ </body> </html>

#### Inserting of image in webpage

• To insert image <img src="filename. Filetype" alt="this is new pic">

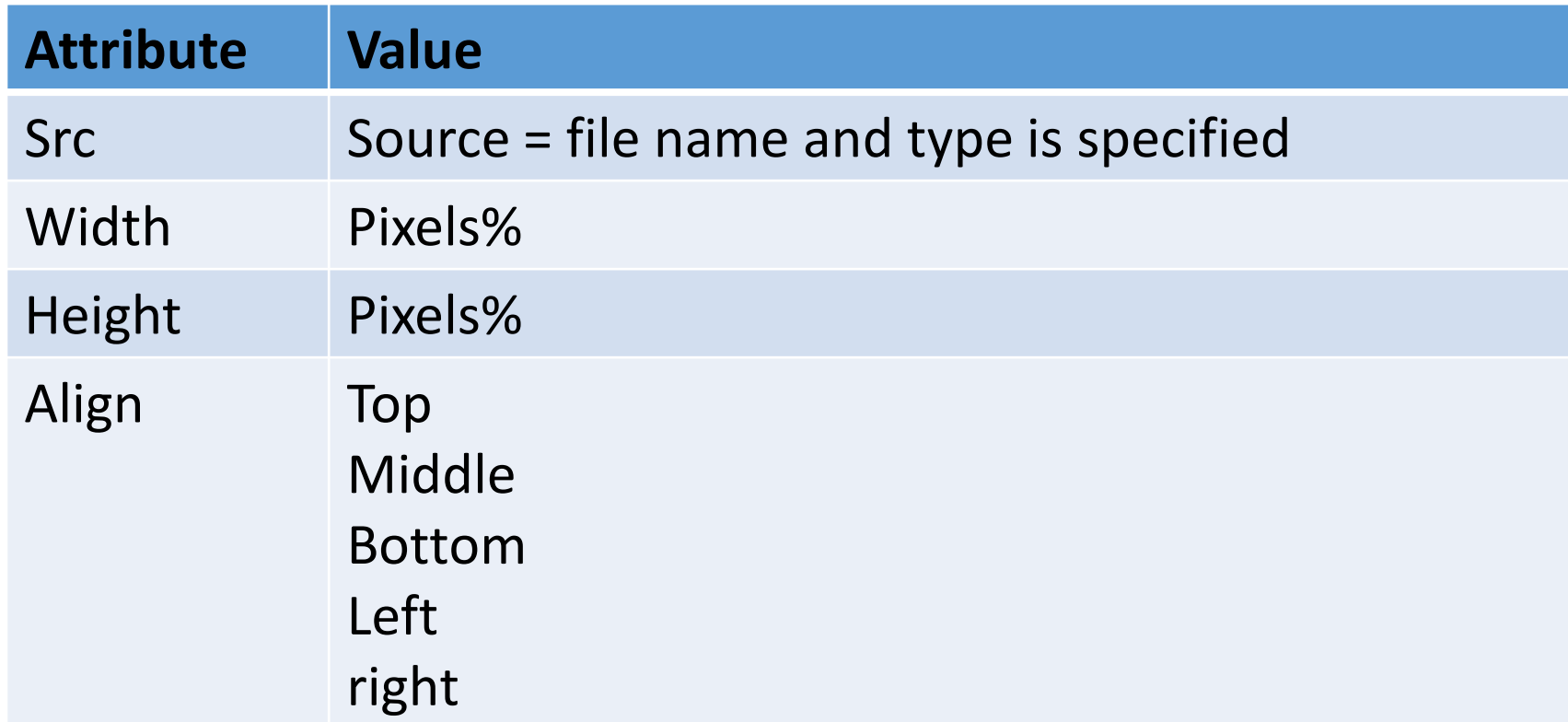

#### Image Program

<html>

<head><title> image</title></head>

<body>

<img src="weaving.jpg" width=50% height=50% align="right"> </img> </body>

</html>